## Individualisierung des Small Cash Desktop mit eigenem Firmen- oder Fachhändler-Logo

Im Auslieferzustand von Small Cash wird kein eigenes Firmenlogo auf dem Programm-Desktop angezeigt und es kann nur der Hintergrund (Einstellungen) zwischen weiß und schwarz gewechselt werden.

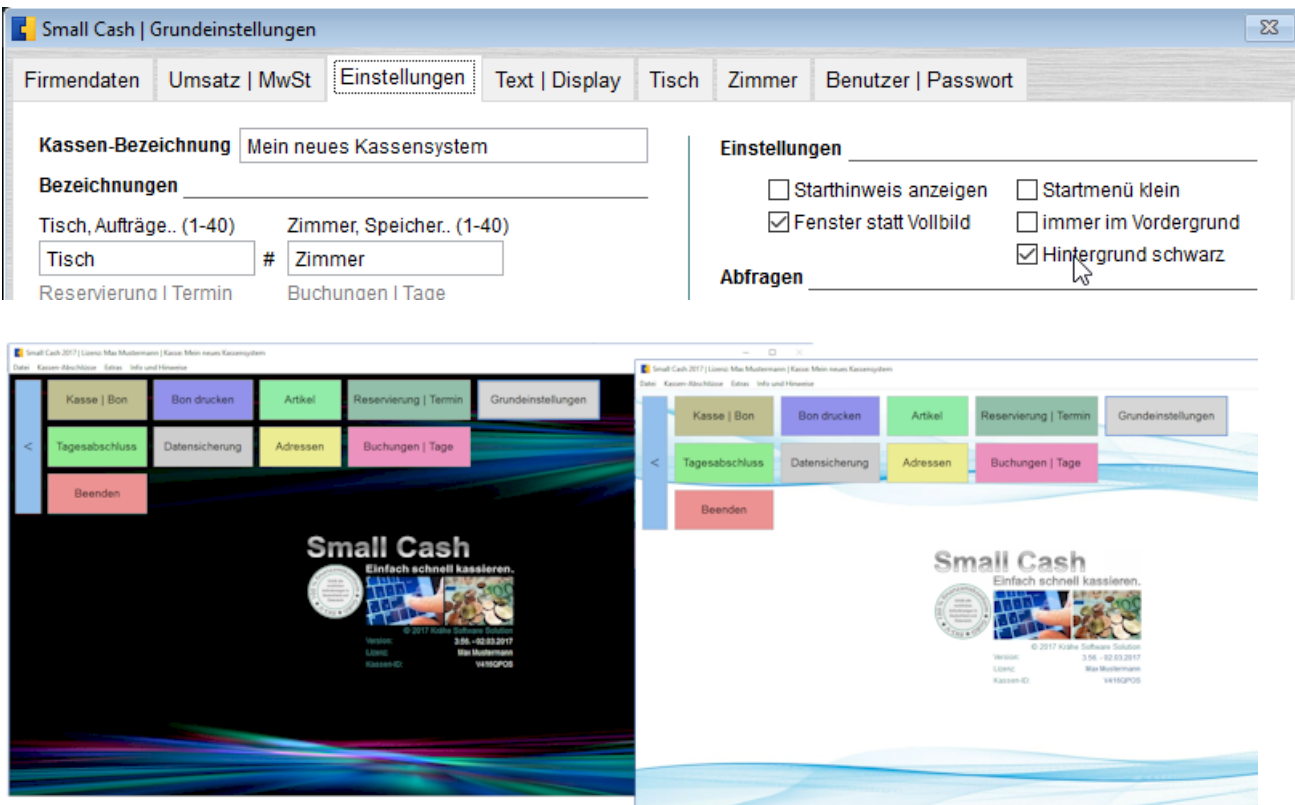

Im Programmverzeichnis befinden sich zwei Dateien.

Die Datei logosc.jpg mit dem eigenen Firmenlogo 300 x 200 Pixel (B x H) und die Datei logosc\_sicher.txt mit weiteren Hinweisen. Wird die Datei von logosc\_sicher.txt in logosc.txt umbenannt und beide Dateien werden beim Programmstart im Programmverzeichnis gefunden, so erfolgt die Anzeige auf dem Desktop von Small Cash.

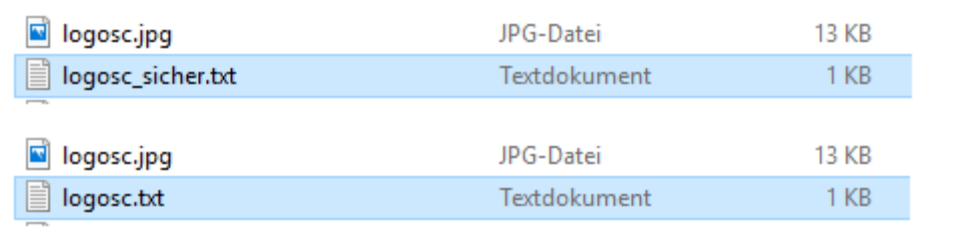

![](_page_0_Picture_6.jpeg)

Die Datei logosc.jpg kann individuell und je nach gewähltem Hintergrund in der gleichen Größe von 300 x 200 Pixel (B x H) angepasst und im Programmverzeichnis gespeichert werden.

Dazu kann auch unser Beispiel benutzt werden (Sicherungskopie im Verzeichnis Berichte).

![](_page_1_Picture_2.jpeg)

Krähe Software Solution Dipl. Ing. (FH) Jörg Krähe

Bahnhofsiedlung 521 5721 Piesendorf Österreich

Telefon: +43 6549 20150 E-Mail: info@kleines-kassensystem.de